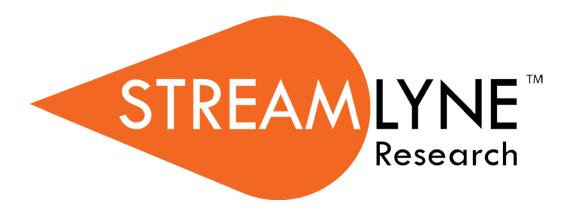

Navigation, the Action List, and Common Document Elements

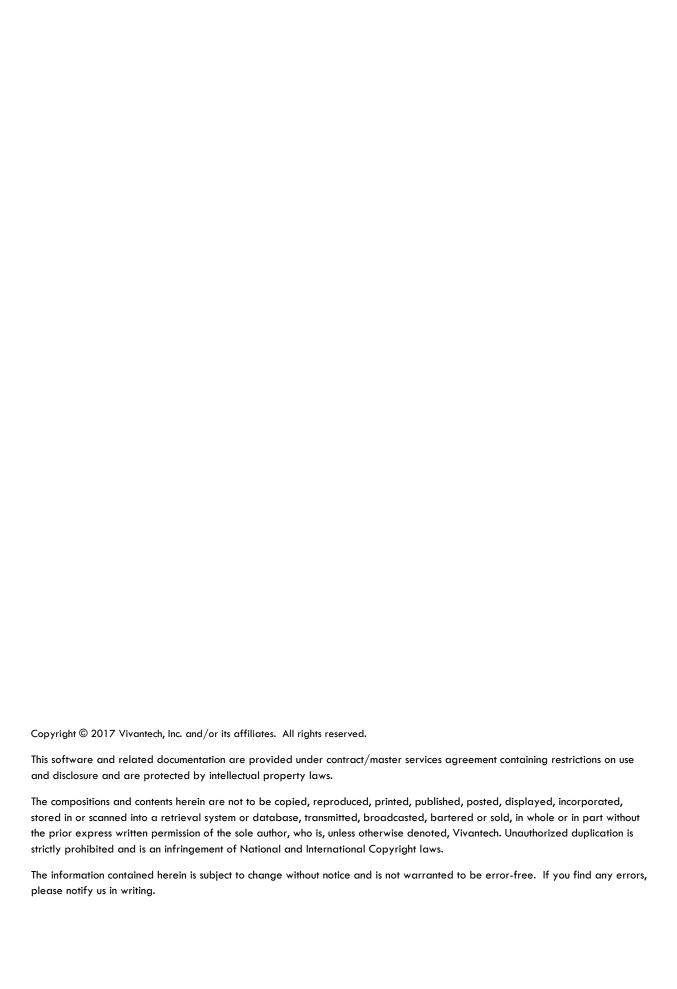

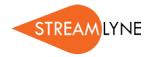

# **Table of Contents**

| Introduction                                           | 1  |
|--------------------------------------------------------|----|
| Navigating in Streamlyne Research                      |    |
| Logging In                                             |    |
| The Action List                                        | 3  |
| The Menu Bar                                           | 3  |
| Main Menu                                              | 5  |
| Identity                                               | 9  |
| Logging Out                                            | 9  |
| Mastering Actions & the Action List                    | 10 |
| Elements of the Action List                            | 10 |
| Mastering Actions                                      | 15 |
| Using the Lookup Functions                             | 19 |
| Searching Across All Modules                           |    |
| Searching Within A Module                              | 19 |
| Searching at the Field Level                           | 20 |
| Searching with Wildcards                               | 21 |
| Understanding Common Document Elements                 | 22 |
| Document Header                                        | 22 |
| Document Overview                                      | 22 |
| Notes and Attachments                                  | 23 |
| Ad Hoc Recipients                                      | 24 |
| Route Log                                              | 26 |
| Streams                                                | 28 |
| Appendix A: Document Types                             | 29 |
| Identity Management Documents                          | 29 |
| Transaction Documents                                  | 29 |
| Maintenance Documents: Award Module                    | 30 |
| Maintenance Documents: Shared Compliance Configuration | 32 |
| Maintenance Documents: Foundational Configuration      | 36 |
| Maintenance Documents: Pre-Award Modules               | 45 |
| Notification Documents                                 | 46 |

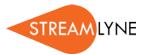

## Introduction

#### **Common Elements**

This manual provides a reference to all the common elements of Streamlyne Research. Though there are certain exceptions in the general rules presented here, this document will be a good companion to all of your future learning as you dig into each module's functionality. For the purposes of eliminating redundancy, content provided in this manual will not be referenced again in other documents.

#### A Stepwise Approach

Subsequent guides are specific to each module. The guides are intended to demonstrate the depth and breadth of Streamlyne's functionality to new users who would otherwise be unproductive in an unfamiliar system. To achieve this end, the processes are broken down into manageable chunks with the steps to each process laid out sequentially. By practicing the steps and experimenting in the application at the detail level, you will gain the knowledge you need to design high-level processes that will meet your institution's unique needs.

When a term or document name specific to Streamlyne is referenced in the text, the term will appear in a larger font to match the font used in the application. When a process step requires you to fill in a specific field, this field's name will appear larger and in bold.

#### **Every Installation Is Different**

Streamlyne Research is highly configurable. During the implementation process at your institution, your Streamlyne partners will lead you through analysis sessions to identify which features you would like to use, which values you would like to change to reflect your institution's terminology, and which features you will skip altogether.

Given this, the processes detailed in this document are representative of general practices and do not necessarily represent the exact manner in which your institution will choose to use the application.

Let's begin!

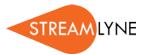

2

# **Navigating in Streamlyne Research**

Navigating in Streamlyne Research is straightforward and intuitive. This section will walk you through the basic screen components to ensure you can easily find what you need to be productive.

## Logging In

Once your implementation process is complete, it is very likely that your institution will implement a single sign-on (SSO) portal for you to log on to the application as you would any other.

If your institution is not using SSO, or if you are logging in to a non-production environment, follow these steps to log in:

1. Open a browser window.

**Note** Streamlyne Research is compatible with the two most recent versions of Chrome, Safari, Firefox, and Internet Explorer.

2. Type the URL for your institution's Streamlyne Research website and hit <Enter>.

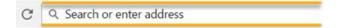

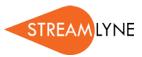

3. Enter your **Username** and **Password**, and then click the Login button.

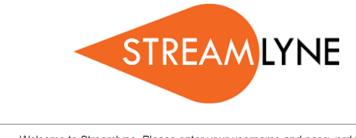

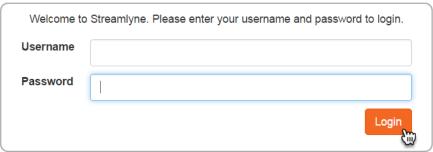

#### The Action List

If your login is successful, Streamlyne Research will route you to the Action List. The Action List is the jumping-off page for all Streamlyne functionality. The Action List occupies the center of the page. Each line on the Action List represents a pending workflow item, requiring some sort of action from you. Because of its importance, we gave the Action List its own section: Mastering Actions & the Action List.

#### The Menu Bar

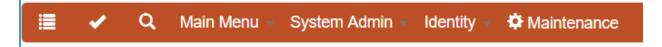

The Menu Bar remains fixed to your primary Streamlyne Research tab regardless of where you are in the application. This is your primary means of navigation in the application.

- Click the List button to return to the Portal Page and Action List at any point.
- When you complete an action, the item is moved to the Outbox. Click the Outbox button to review all items on which you have taken action.

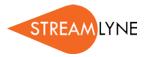

• Click the Magnifying Glass Q to access the Document Search function.

#### **More On Document Search**

As previously stated, clicking the Magnifying Glass from the Menu Bar accesses the Document Search function. This is a handy tool for general access to specific documents, or for auditing changes to Maintenance Documents.

To find any specific document, enter as much information as possible into the search fields, and then click the Search button. Streamlyne Research will display the search results immediately below the window, allowing you drill into each document by clicking the hyperlinked document numbers.

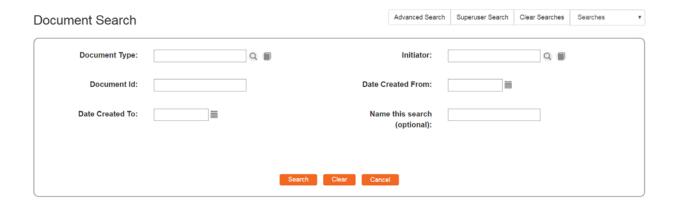

- Click the magnifying glass to access the full list of Document Types available in Streamlyne.
   See Appendix A for the full list of Document Types. This kind of search can be useful when you would like to see all the changes made to a specific document.
- To search for documents based on the username of the person who created a document, (not necessarily the same person who performed the last update), click the magnifying glass to search for and select the username of the Initiator.
- If you know the specific Document ID you would like to search for, enter it into the Document Id field. A Document ID is the unique identifier assigned to every document created in the system. A Document ID will never be assigned twice. For example, a given Proposal Development document may be assigned a Prop Dev ID of 120 with a Document ID of 5469. The story told by these numbers is: this is the 120th Proposal Development document saved to the database, and the 5,469th document created in the system. Note that you cannot search for module-specific identifiers within the Document Search window.

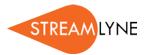

- The Date Created From and Date Created To fields can be used together to get a specific date range, or individually. Enter data in MM/DD/YYYY format, or click the calendar icon to search for and select a date value.
- If you would like to reference this search later, enter a brief word or phase in the Name This Search field. To find this search later, click the dropdown labeled Searches in the upper righthand corner of the page.

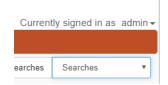

#### The Dropdown Menus

#### Main Menu

The Main Menu is the place from which all transactional work is completed. The options on the menu will change based on the permissions of the signed-on user; only modules that a user has access to will appear on her or his menu.

Initiate a new document directly from any of the below options by hovering over the Main
 Menu Option and clicking the Plus Sign next to the desired document type.

A user with permissions to access all modules would see the following options:

| Main Menu<br>Option | Submenu<br>Option       | Description                                                                                                    |
|---------------------|-------------------------|----------------------------------------------------------------------------------------------------|
| Pre-Award           | Proposal<br>Development | This module is a collaborative proposal submission module with budget generation, complex approval workflow, and full functionality to support S2S transmissions to Grants.gov. Each Proposal Development (PD) document represents an auditable record of a completed submission. |
| Pre-Award           | Proposal Log            | This is a simple proposal tracking module for proposals that either bypass the standard process or for use at institutions that do not require the full Proposal Development module. This module is more limited than PD but also more flexible.                                  |

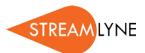

| Main Menu<br>Option | Submenu<br>Option         | Description                                                                                                    |
|---------------------|---------------------------|----------------------------------------------------------------------------------------------------|
| Pre-Award           | Institutional<br>Proposal | Each Institutional Proposal (IP) represents a single competition. There can be many-to-one relationships between PDs and IPs. All changes or updates that occur post-submission but before award are recorded on the IP document. These updates include changes to personnel, special review status, intellectual property issues, proposal status, etc. An IP is a versioned document with auditable history to changes made over time. |
| Negotiations        | Negotiations              | Each Negotiation document serves as a record of all activities with a given counterparty as specific terms are worked out. A Negotiation document can be linked to another document within Streamlyne, or it can function as a stand-alone record if unrelated to sponsored research activities.                                                                                                    |
| Post-Award          | Award                     | A Streamlyne Award is a versioned document that serves as a living electronic representation of your current agreement with a sponsor. The Award module includes iterative detailed budgeting, award hierarchies for parent-child project relationships, deliverable scheduling, and more. Integrations from Streamlyne to your institution's financial system will likely come out of this module.                                      |
| Post-Award          | Subaward                  | The Subaward module is a versioned document that serves as a living electronic representation of your current agreement with a subrecipient. This module generates FDP Subrecipient Templates.                                                                                                    |
| Post-Award          | Award Report<br>Tracking  | The Award Report Tracking feature is intended to facilitate the tracking, notification, and escalation of deliverables required under the terms of an Award.                                                                                                    |
| IRB                 | IRB Protocols             | The IRB Protocol module facilitates the collection, review, and phased execution of human subjects research, to include full support for new protocols, amendments, renewals, continuations, deviation reporting, online reviews, as well as the generation and tracking of all formal and informal correspondence.                                                                                                    |

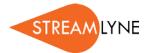

| Main Menu<br>Option  | Submenu<br>Option  | Description                                                                                                    |
|----------------------|--------------------|----------------------------------------------------------------------------------------------------|
| IRB                  | IRB Committee      | The IRB Committee module tracks committee composition over time, to include active members, their roles, and their term history. The IRB Committee module further facilitates committee meeting scheduling, meeting agenda generation and correspondence, meeting minutes generation and correspondence, member vote recording, etc. All of these features are tightly integrated to the IRB Protocol module.       |
| IRB                  | IRB Lookups        | The IRB Lookups available from the Main Menu will vary based on the permissions and roles of the signed-on user. For example, an IRB Administrator will have different options than a Principle Investigator.                                                                                                    |
| IACUC                | IACUC Protocols    | The IACUC Protocol module facilitates the collection, review, and phased execution of animal research, to include full support for new protocols, amendments, renewals, adverse event and deviation reporting, online reviews, as well as the generation and tracking of all formal and informal correspondence.                                                                                                    |
| IACUC                | IACUC Committee    | The IACUC Committee module tracks committee composition over time, to include active members, their roles, and their term history. The IACUC Committee module further facilitates committee meeting scheduling, meeting agenda generation and correspondence, meeting minutes generation and correspondence, member vote recording, etc. All of these features are tightly integrated to the IACUC Protocol module. |
| IACUC                | IACUC Lookups      | The IACUC Lookups available from the Main Menu will vary based on the permissions and roles of the signed-on user. For example, an IACUC Administrator will have more and different lookups options than a Principle Investigator.                                                                                                    |
| Conflict of Interest | Financial Entities | Each Financial Entity document represents a unique Significant Financial Interest (SFI) or significant time investment in an entity other than your institution by an employee of your institution. The threshold criteria and interview responses collected on this form are fully configurable to comply with federal, state, and institutional policies.                                                         |
| Conflict of Interest | Annual Disclosure  | On a timetable determined by your institution, the Annual Disclosure collects updated Financial Entity information from each reporter, and prompts him or her to update any self-evaluation of COI between those SFIs and active research projects for that year.                                                                                                    |

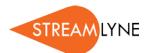

| Main Menu<br>Option  | Submenu<br>Option             | Description                                                                                                    |
|----------------------|-------------------------------|----------------------------------------------------------------------------------------------------|
| Conflict of Interest | Master Disclosure             | The Master Disclosure acts as a master folio that retains a reporter's entire disclosure and Financial Entity history for the life of his or her history in the Streamlyne application.                                                                                                    |
| Conflict of Interest | COI Lookups                   | The COI Lookups available from the Main Menu will vary based on the permissions and roles of the signed-on user. For example, a COI Administrator will have more and different lookups options than a Principle Investigator.                                                                                                    |
| Settings             | Address Book                  | Depending on your permissions, this menu option will allow you to either search the Address Book, or both search for and create new Address Book records. Address Book records serve one or more of three purposes: to indicate a primary contact within an Organization, to indicate a primary contact within a Sponsor, or to indicate a secondary contact within an Organization, a Sponsor, or both.                                                                     |
| Settings             | Sponsor                       | Depending on your permissions, this menu option will allow you to either search the Sponsor table, or both search for and create new Sponsor records. Sponsors are required for all Pre-Award and Post-Award documents, and optional on Protocol documents.                                                                                                    |
| Settings             | Organization                  | Depending on your permissions, this menu option will allow you to either search the Organization table, or both search for and create new Organization records. Organizations, which mostly represent Subrecipients, are conditionally required for Pre-Award and Post-Award documents.                                                                                                    |
| Settings             | Person Extended<br>Attributes | Every user has access to his or her own Person Extended Attributes (PEA) record. Some users may have access to edit PEA records for an entire department, or more. These records must be maintained manually over time. These records provide additional HR details beyond those in the Person record in order populate federal Pre-Award forms or allow a central office to screen investigator demographic data to match with or exclude them from specific opportunities. |
| Settings             | User Preferences              | Each user has access to update and maintain her or his own User Preferences, which govern email preferences and Action List preferences.                                                                                                    |

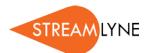

| Main Menu<br>Option | Submenu<br>Option            | Description                                                                                                    |
|---------------------|------------------------------|----------------------------------------------------------------------------------------------------|
| Settings            | Document Locks               | This option will only appear to users with system administration privileges. A pessimistic lock occurs when another user has locked a document for editing. Occasionally, the central office will find themselves with a deadline to submit when a proposal preparer has left a document open on his or her machine but is not available to close the document. In order to proceed, the pessimistic lock has to be cleared. From this page, click the Search button to see all pessimistic locks in the system. Click the delete hyperlink next to the item you wish to unlock, and then navigate to the document as usual to finish processing. |
| Settings            | Current & Pending<br>Support | This setting allows the user to run the current and pending reports.  These are reports that reflect effort logged for a given person on IPs (pending) and Awards (current).                                                                                                    |
| Settings            | Notification<br>Search       | The most common application of the Notification Search function it to confirm that notifications were generated and sent appropriately to any given recipient. Enter that recipient's username in the recipient field and click Search to see the results.                                                                                                    |

#### **Identity**

There is no practical reason that a general system user would need access to edit items on the Identity menu. Hover on the Identity options to reveal the menus for users (Persons), roles, groups, as well as configuration options for References used in user maintenance.

## **Logging Out**

While it is tempting to terminate your Streamlyne session by clicking the **X** in the corner of your browser window, be sure to protect your data by logging out of the application before ending your browsing session.

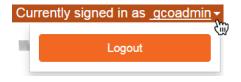

To log out securely, click on your hyperlinked <u>username</u> on the right-hand side of the Hyperlink Bar, and then click the Logout button.

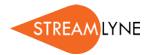

# **Mastering Actions & the Action List**

All documents in Streamlyne Research can be routed through both predefined and ad hoc workflows. These workflows govern document acknowledgements, approvals, completion requests, and simple FYI notifications.

When any pending item is routed to you for action, the system notifies you in two ways:

- Via e-mail notifications containing hyperlinks to take you right to the Streamlyne Research document.
- Via the addition of a new item to your Action List.

The information in this section will help you master the functionality of the Action List.

### **Elements of the Action List**

Refresh Filter Action List Apply Default NONE \* Date Group Title Route Status Created Action ld Delegator Request Actions Туре Log New SubAwardAmountReleased DISAPPROVED 04:52 PM ACK 7260 Subaward Invoice - invoice example 01/12/2015 COM 13487  $\blacksquare$ Protocol - DEMO SAVED 10:44 AM Protocol 04/30/2015 15556 IACUC IACUC Protocol - IACUC SAVED 09:12 AM 09/23/2015 Protocol Demo 15606 Protocol 1507002265 Expedited **FINAL** 10:34 AM NONE \* Notification Approval 09/24/2015 19878 Proposal PD Co-PI Workflow T; Proposal **ENROUTE** 11:46 AM No: 175; PI: Biochemistry 12/16/2016 Development Professor; Sponsor: National Document Institutes of Health; Due Date: 19891 PD with Detailed Bu; Proposal **ENROUTE** 08:01 AM Proposal No: 178; PI: Biochemistry 12/22/2016 Development Document Professor; Sponsor: National Science Foundation; Due Date: 01/01/2017 6 items found, displaying all.

Take Action

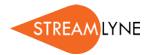

#### The Action Symbols

Streamlyne Research displays the type of Action required for each item in the second column on your Action List. Consult this table for definition and requirement for each Action symbol:

| Symbol | Action                  | Requirement                                                                                                    |
|--------|-------------------------|----------------------------------------------------------------------------------------------------|
| ACK    | Acknowledge             | This item requires your acknowledgement in order for the document to move forward in its process.                                   |
| АРР    | Approve                 | This item requires that you review the details and make a decision to Approve, Disapprove, or Reject the document's contents.       |
| СОМ    | Complete                | This item requires that you complete one or more sections of the document in order for the document to move forward in its process. |
| FYI    | For Your<br>Information | This item is being routed to you for informational purposes only.                                                                   |

#### The Refresh/Filter Buttons

The Refresh button does exactly what you would expect: it reloads the Action List. Click this button when you are actively working your action items to ensure old items fall off and newly generated items are included in the page view.

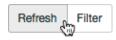

Click the Filter button to add, edit, or remove filtering criteria to customize your Action List view. When you click the Filter button, Streamlyne Research displays the Action List Filter page, prompting you to enter your filtering parameters, as shown in the following image:

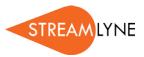

#### Action List Filter

| Parameters             |                           |
|------------------------|---------------------------|
| Document Title         | Exclude?                  |
| Document Route Status  | All ▼ Exclude?            |
| Action Requested       | All Exclude?              |
| Action Requested Group | No Filtering ▼            |
| Document Type          | Q Exclude?                |
| Date Created           |                           |
|                        | from: Exclude?            |
|                        |                           |
|                        | to:                       |
|                        |                           |
| Date Last Assigned     |                           |
|                        | from: Exclude?            |
|                        |                           |
|                        | to:                       |
|                        |                           |
|                        |                           |
|                        | Filter Clear Reset Cancel |

Enter your filtering criteria, and then click the Filter button at the bottom of the page to apply the new data parameters to the Action List view.

Remember to remove or update filtering criteria whenever possible to ensure you are not unintentionally hiding new items that require your attention.

#### The Show/Hide Button

The Show button appears in first column of the Action List for some items, but not all items. When you click the Show button, Streamlyne Research will display additional data directly on the Action List page.

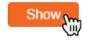

For some document actions, like Proposal Approvals, Streamlyne Research will also give you the option to access the full document by clicking an Open button. For example, note that the Open Proposal button appears in the detail section of a Proposal Development Action List item, as shown in the following image:

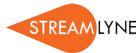

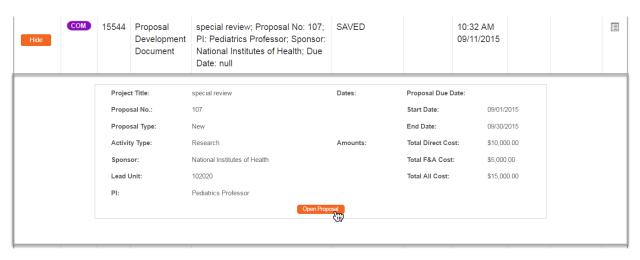

For other actions, like Notifications, Streamlyne Research only displays notification content when the Show button is clicked. In these cases, you have the option to take your action by clicking the button in the detail view.

For example, in this screen image, note the FYI button at the bottom of the Notification item:

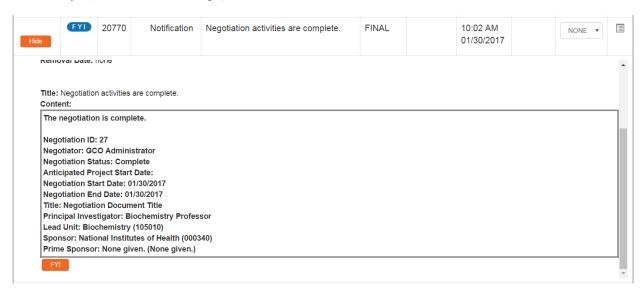

To close the document details and return to the action item's summary view, click the Hide button.

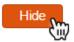

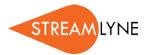

#### The ID Column

Every item in your Action List has an identifier listed in the ld column. This ld is the unique, system-generated identifier assigned to every document in Streamlyne Research, also known as the Document Number.

ld

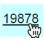

Click the hyperlinked  $\underline{\mathsf{Id}}$  to open the corresponding document in a new tab in your browser.

#### The Document Data

Summary document data is displayed in the Action List to give you as much information as possible at a glance. This table defines the data displayed in the Document Data columns.

| Column Name  | Description                                                                                                    |                                                                                                    |
|--------------|----------------------------------------------------------------------------------------------------|----------------------------------------------------------------------------------------------------|
| Туре         | This field describes the document type regardless of whether the document is initiated by a user, such as Proposals and Protocols, or initiated by the system, such as Notifications. |                                                                                                    |
| Title        | The <b>Title</b> of the document varies depending on the module from which the document originates. This field will offer additional information on document content.                 |                                                                                                    |
| Route Status | This field reports the workflow status of each item. Statuses are:                                                                                                    |                                                                                                    |
|              | ENROUTE                                                                                                    | The document is complete and has been submitted for approvals                                            |
|              | SAVED                                                                                                    | The document is incomplete and requires completion                                                       |
|              | FINAL                                                                                                    | No additional action is required on the document, though an event has occurred to trigger a notification |
| Date Created | This is the date and time that the item was first saved to the database.                                                                                                    |                                                                                                    |
| Actions      | See <u>FYI Default Actions</u> section.                                                                                                    |                                                                                                    |

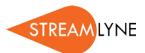

| Column Name | Description                                                                                                    |
|-------------|----------------------------------------------------------------------------------------------------|
| Log         | The Log column contains a button to link you to the Route Log for each document. More information on the Route Log can be found in section Route Log.  For Notifications, clicking this button will only provide the log for the Notification—not for the parent document for which the notification was generated. |

## **Mastering Actions**

Clearly, any item that appears on your Action List requires input from you in some way. As you become more familiar with the application, you will come across other places outside of the Action List where you will be prompted to take Action of some sort.

This section will describe the two methods for taking Action in Streamlyne Research: Action Buttons and Default Actions.

#### **Action Buttons**

Action Buttons appear throughout Streamlyne Research, in such places as:

Approve

Within the message body of an item on your Action List

Disapprove

15

• At the bottom of the screen within a document

Reject

In a dedicated section within a document tab

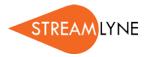

The table that follows describes the function of every Action in Streamlyne Research.

| Action Name                        | Description                                                                                                    |
|------------------------------------|----------------------------------------------------------------------------------------------------|
| Submit to S2S or Submit to Sponsor | These options are specific to Proposal Development documents only. Click this button to send a Proposal Development document directly to the federal Grants.gov system. This system-to-system (S2S) transmittal option is limited to funding opportunities where the sponsoring agency has made this option available.  This button appears on the Proposal Actions tab of the Proposal document. Documents can be submitted to the sponsor when the Document Status is Approval Pending. |
| Submit                             | Click this button to move a document through workflow to the first/next                                                                                                    |
| Casimic                            | approver.                                                                                                    |
|                                    | Once submitted, the document's Route Status updates to ENROUTE until all approvals are complete.                                                                                                    |
| Cancel                             | Click this button to indicate the document is void and should be disregarded. Note that cancelled documents cannot be modified in any way and will not route for approval.                                                                                                    |
| Close                              | Click this button to exit a document. Once clicked, the system will prompt you to save any changes before exiting.                                                                                                    |
|                                    | If you exit a document without first clicking the Close button (by closing the browser tab or session instead), the document will remain locked for editing until you reopen the document and close it properly.                                                                                                    |
| Save                               | Click this button to commit changes to the database. Once saved, the document will appear on the initiator's Action List and remain there until it is submitted into workflow.                                                                                                    |
| Reload                             | Click this button to refresh the screen with the most recently saved data.  Make sure to save any changes before clicking Reload.                                                                                                    |

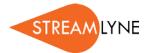

| Action Name     | Description                                                                                                    |
|-----------------|----------------------------------------------------------------------------------------------------|
| Reject          | Click this button to return the document to its initiator for modifications. The system will prompt you to enter comments describing the reason for the rejection.                                                                                                    |
| FYI             | Click this button to acknowledge an FYI Notification on your Action List.                                                                                                    |
| Acknowledge     | Click this button to respond to an Acknowledgement Request on your Action List.                                                                                                    |
| Approve         | Click this button to indicate you have judged the business transaction represented on the document to be valid according to your best understanding of your institution's policies and procedures.                                                                                                    |
| Disapprove      | Click this button to indicate you have judged the business transaction represented on the document to be invalid according to your best understanding of your institution's policies and procedures. This action effectively cancels the document. The system will prompt you to enter comments describing the reason for your decision. |
| Blanket Approve | Click this button to indicate two things:  1. You have judged the business transaction represented on the document to be valid according to your best understanding of your institution's policies and procedures;  2. It is appropriate for the document to bypass all regular workflow                                                 |
|                 | Users who would normally review this item will receive Acknowledgement Notifications instead.                                                                                                    |
|                 | Administrator privileges are required to perform this Action.                                                                                                    |
| Route Report    | Click the button to open a Route Log for the document in a new browser tab.                                                                                                    |

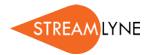

#### **FYI Default Actions**

Unlike other Action types, Streamlyne Research allows you to acknowledge FYI Notifications right from the Action List.

**Note:** These options will appear dynamically on the Action List when you have FYI items on the page. If these options are missing from your Action List, it is because you have no FYI items that require attention.

Follow these steps to complete an FYI Action this way:

1. Select FYI from the dropdown list in the Actions column next to any item(s) you wish to acknowledge.

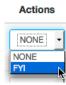

2. Click the Take Action button located at the bottom of the page.

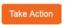

You may also choose to complete FYI Actions en masse. Follow these steps to acknowledge all your FYI Notifications at once:

1. Select FYI from the Apply Default dropdown list located in the upper right-hand corner of the page.

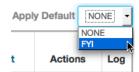

2. Streamlyne Research will update all your FYI Notification Actions to FYI.

Click the Take Action button located at the bottom of the screen to acknowledge all your FYI Actions at once.

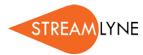

# **Using the Lookup Functions**

Streamlyne Research delivers multidimensional search features called Lookups. Lookups are accessible from the Menu Bar, from the Main Menu, and from within documents. This section will review Lookup functionality.

## **Searching Across All Modules**

As previously covered, click the magnifying glass on the Menu Bar to access the Document Lookup.

This particular Lookup allows you to search for any document in any Streamlyne Research module, regardless of whether the document is delivered or custom.

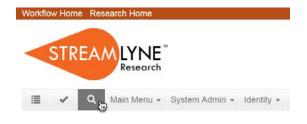

## **Searching Within A Module**

If you would like to search for a document specific a given module, click the hyperlinked menu option from the Main Menu. Streamlyne Research will

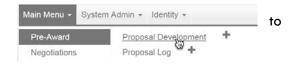

direct you to a Lookup that searches specifically for documents within the module selected.

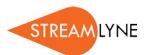

For example, when you click the <u>Proposal Development</u> hyperlink from the Pre-Award Menu, Streamlyne Research displays the Proposal Development Lookup, as shown here:

#### Proposal Development Lookup

| Principal<br>Investigator<br>Username: |            | Principal<br>Investigator Full<br>Name: |            |
|----------------------------------------|------------|-----------------------------------------|------------|
| All Personnel Full<br>Name:            |            | Initiator Username:                     |            |
| Initiator Full Name:                   |            | Proposal Number:                        |            |
| Proposal Type:                         | select • Q | Proposal State:                         | select • Q |
| Project Title:                         |            | Sponsor Deadline<br>Date From:          | iii        |
| Sponsor Deadline<br>Date To:           |            | Sponsor Code:                           | Q 🗊        |
| Sponsor Name:                          |            | Prime Sponsor<br>Code:                  | Q m        |
| Prime Sponsor<br>Name:                 | C          | Lead Unit ID:                           | Q m        |
| Lead Unit Name:                        |            | Q   Award ID:                           |            |
| Grants.gov<br>Opportunity:             |            | Hierarchy Status:                       | •          |
| Proposal Document<br>Number:           |            |                                         |            |
|                                        |            | Search Clear Cancel                     |            |

Complete as many data elements as necessary to locate your item, and then click the Search button.

## Searching at the Field Level

Whether you are looking for a data element within a document section or trying to narrow down search criteria in a Lookup, you may search for a specific value by clicking the magnifying glass next to any field.

If a magnifying glass does not appear next to a field, it means that the entries for this field are not limited to a set of configured values, and therefore cannot be accessed using the Lookup function.

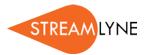

## **Searching with Wildcards**

The asterisk symbol (\*) acts as a wildcard to give you flexibility in searching. Use the wildcard symbol in any field on a Lookup that will accept a hand-keyed value.

#### For example:

- To search for all employees with a first name that begins with "B", enter "B\*" into the **First** Name field.
- To search for all Protocols entered in December 2014, enter "12/\*/14" into the **Create Date** field.
- To search for all **Sponsors** with a name that includes the word "cancer," search for "\*Cancer\*" in the Sponsor Name field.

**Note** It may be necessary for you to experiment with wildcard searches to master this feature. Be aware that the use of multiple wildcards in a single search instance may increase processing times.

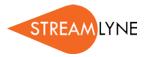

# **Understanding Common Document Elements**

The electronic documents in Streamlyne Research share common elements across most modules, though exceptions are noted. This section reviews the purpose of each element and describes the steps to complete each section.

#### **Document Header**

Every document in Streamlyne Research has these header details displayed at the top of each page, under the Menu Bar.

Document Number: 15137 Document Status: SAVED

Initiator Network Id: gcoadmin Creation Timestamp: 12:23 PM 08/03/2015

These fields are read-only and include the following information:

- The Document Number—a unique, system-generated identifier used in the Document Search function
- The Initiator Network Id representing the username of the document's creator
- The **Document Status** representing the state of the document relative to completion, unrelated to Submission Status
- The Creation Timestamp marking the date and time the document was initiated

#### **Document Overview**

The Document Overview section appears at the top of all documents. The only potential exception to this is in the Proposal Development module, where Streamlyne Research offers a simple configuration option to prepopulate this section and suppress it from the user interface (UI). The purpose of this section is to allow each institution to craft identifying information according to their own naming conventions, to complement, supplement, or supplant Streamlyne's document identifiers. The data entered here will facilitate easy searching and reporting later on, so make your entry into the **Description** field as meaningful as possible.

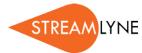

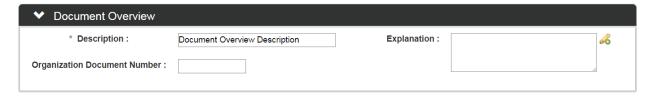

- 1. After initiating the document, enter a short description in the **Description** field.
- 2. If your institution requires that you include a separate tracking number, perhaps from a paper submission or another electronic system, enter that number into the **Organization Document Number** field.
- 3. If your institution requires an extended explanation of the purpose of the document, enter this data into the **Explanation** field.

#### **Notes and Attachments**

The Notes and Attachments section provides a place to track supporting content collected during the life of the document. Certain modules, like Proposal Development and Protocol modules, have attachment functionality that is much more complex than that displayed here. This section describes the steps to use simple attachment function common to most modules.

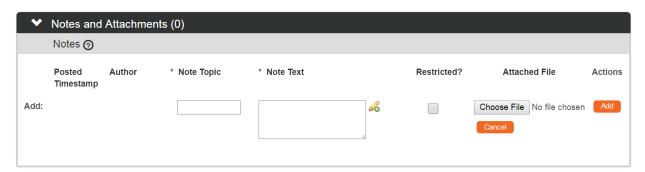

1. Click the header to access the Notes and Attachments section.

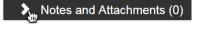

- 2. Enter a short description in the **Note Topic** field.
- 3. Enter or paste a long description into the **Note Text** field.

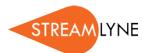

4. If the content of the note or attachment should be restricted from users with View Only privileges, click the Restricted checkbox.

**Note** The **Restricted** option is not included in the Notes section for every module.

5. If an external file should be included with the note, click the Browse button to access your operating system's Choose File or File Upload dialog box. Complete this action by following your operating system's prompts.

Note The File Upload option is not included in the Notes section for every module.

**6.** Click the Add button to complete this process.

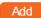

## **Ad Hoc Recipients**

The functionality in the Ad Hoc Recipients section offers the flexibility to include individuals or workgroups in this specific document's workflow who may be outside the predefined routing path. You will find this section included on the Actions tab for any document—like the Award Actions tab, for example.

**Note** If this panel is not visible in the module you are working in, it means that there is no workflow support for that module.

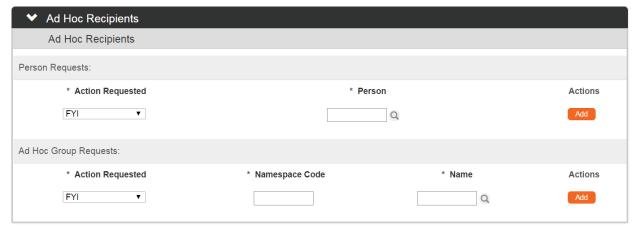

1. Click on header to access the Ad Hoc Recipients section.

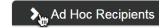

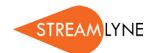

2. If the document should be routed to an ad hoc person, click the arrows next to the Action Requested field under the Person Requests subheader. Click to select the desired action from the list of choices in that dropdown list.

Then Streamlyne will...

If you select...

\* Action Requested

APPROVE
FYI
APPROVE
COMPLETE
ACKNOWLEDGE

| FYI     | Send the identified recipient an FYI item on their Action List with a link to the associated document. The document will update to FINAL status regardless of the recipient's subsequent action. |
|---------|----------------------------------------------------------------------------------------------------|
| Approve | Send the identified recipient an APP item on their<br>Action List that will require an approval before the<br>document status will update to FINAL status.                                       |

Complete Send the identified recipient a COM item on their Action List that will remain on their list until the

Submit button is clicked by anyone with access to do

so for the document in question.

Acknowledge Send the identified recipient an ACK item on their

Action List that will prevent the document from being updated to FINAL status until the user acknowledges

the item.

- 3. Enter a Person ID in the **Person** field, or click the magnifying glass a to look up this value.
- **4.** Click the Add button to complete the action.

Add

- 5. If the document should be routed to an ad hoc workgroup, click the arrows next to the Action Requested field under the Ad Hoc Group Requests subheader. Select the desired action from dropdown list.
- **6.** Click the Add button to complete the action.

Add

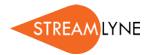

7. Repeat Steps 2 through 6 as many times as necessary to include all ad hoc recipients.

## **Route Log**

The Route Log section requires no action from the user. This section simply displays the details and status of each step taken during the life of the document. Note that all usernames or group names that appear in this section are hyperlinked. This is especially useful to see which users are assigned to a given group.

Access the Route Log from the Actions tab of any document or from the Log button on your Action List.

 Use the Refresh button to make sure up-to-the-minute actions are displayed on the page.

refresh

 Click the Show button where available to see additional detail at the workflow item level.

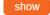

- Expand the section to see next steps in the configured workflow.
- Enter a short note into the Action Message field, and then click the Log Action Message
  button to add your note to the Actions Taken subsection of the Route Log.

  Log Action Message
  Super-user privileges are required for this action.

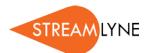

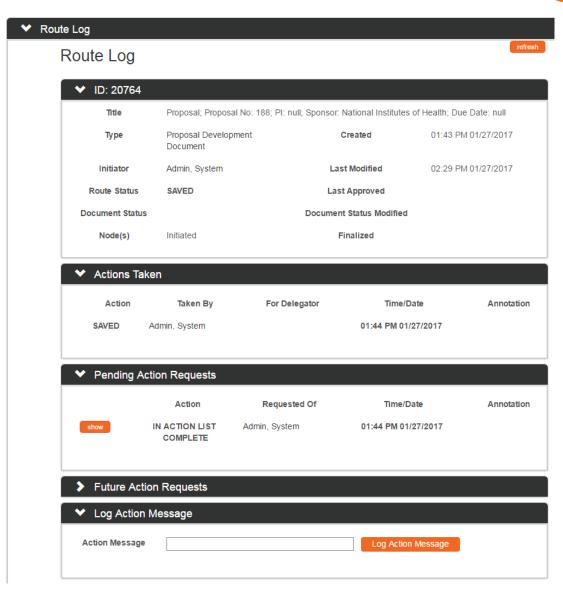

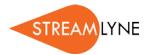

28

### **Streams**

Streams gathers and displays document details crossreferenced with all other linked documents. Click the Streams tab header on the left-hand menu to access the page.

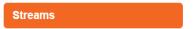

The content displayed here is read-only. Use the radio buttons to toggle between Views. Click on the Document Numbers to drill down to the detail level of each document.

Within each document's details, you will be given the option to open the document itself. Click the corresponding Open button to do so.

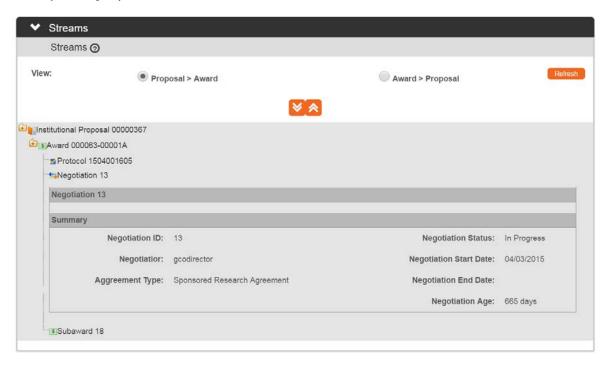

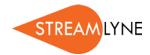

# **Appendix A: Document Types**

This is a list of Streamlyne documents available in the Document Search function.

Note Any misspellings in the "Label" field carry forward from the application.

## **Identity Management Documents**

| Id   | Name                                                           | Label                    |
|------|----------------------------------------------------------------|--------------------------|
| 2998 | Identity Management Review Responsibility Maintenance Document | Review<br>Responsibility |
| 2999 | IdentityManagementGenericPermissionMaintenanceDocument         | Permission               |
| 3680 | IdentityManagementRoleDocument                                 | Role                     |
| 3681 | IdentityManagementGroupDocument                                | Group                    |
| 3682 | IdentityManagementPersonDocument                               | Person                   |

## **Transaction Documents**

| Id    | Name                        | Label                         |
|-------|-----------------------------|-------------------------------|
| 16333 | CommonCommitteeDocument     | Common Committee Document     |
| 16334 | lacucProtocolDocument       | IACUC Protocol                |
| 16335 | ProtocolDocument            | IRB Protocol                  |
| 16336 | ProposalDevelopmentDocument | Proposal Development Document |
| 16337 | AwardDocument               | Award                         |
| 16338 | CoiDisclosureDocument       | COI Disclosure                |

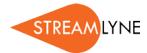

| Id    | Name                              | Label                  |
|-------|-----------------------------------|------------------------|
| 16339 | InstitutionalProposalDocument     | Institutional Proposal |
| 16340 | lacucProtocolOnlineReviewDocument | IACUC Protocol Review  |
| 16341 | BudgetDocument                    | Budget Document        |
| 16342 | ProtocolOnlineReviewDocument      | IRB Protocol Review    |
| 16343 | KcMaintenanceDocument             | KcMaintenanceDocument  |
| 16344 | AwardBudgetDocument               | Award Budget Document  |
| 16345 | SubAwardDocument                  | Subaward               |
| 16346 | PersonMassChangeDocument          | Person Mass Change     |
| 16347 | NegotiationDocument               | Negotiation Document   |
| 16348 | CommitteeDocument                 | Committee Document     |
| 16349 | TimeAndMoneyDocument              | Time And Money         |

# **Maintenance Documents: Award Module**

| ld    | Name                                          | Label                       |
|-------|-----------------------------------------------|-----------------------------|
| 16354 | SubAwardContactTypeMaintenanceDocument        | SubAward Contact Type       |
| 16368 | ProtocolOnlineReviewStatusMaintenanceDocument | Protocol Review Status Code |
| 16371 | ContactTypeMaintenanceDocument                | Contact Type                |
| 16381 | AwardBasisOfPaymentMaintenanceDocument        | Award Basis Of Payment      |
| 16394 | AccountTypeMaintenanceDocument                | Account Type                |

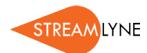

| Id    | Name                                                           | Label                                                |
|-------|----------------------------------------------------------------|------------------------------------------------------|
| 16399 | FrequencyBaseMaintenanceDocument                               | Frequency Base                                       |
| 16406 | AwardTemplateContactMaintenanceDocument                        | Sponsor Template Contact                             |
| 16414 | lacucProtocolOnlineReviewDeterminRecommendMaintenanceDocum ent | Protocol Review Determination<br>Recommendation Code |
| 16416 | AwardAttachmentTypeMaintenanceDocument                         | Award Attachment Type                                |
| 16425 | IntellectualPropertyReviewRequirementTypeMaintenanceDocument   | IP Review Requirement Type                           |
| 16435 | AwardTemplateCommentMaintenanceDocument                        | Sponsor Template Comment                             |
| 16438 | AwardStatusMaintenanceDocument                                 | Award Status Type                                    |
| 16456 | ProtocolOnlineReviewDeterminRecommendMaintenanceDocument       | Protocol Review Determination<br>Recommendation Code |
| 16471 | ReportClassMaintenanceDocument                                 | Report Class                                         |
| 16474 | IntellectualPropertyReviewActivityTypeMaintenanceDocument      | IP Review Activity Type                              |
| 16476 | AwardTemplateReportTermMaintenanceDocument                     | Edit Sponsor Template Reports                        |
| 16480 | AwardMethodOfPaymentMaintenanceDocument                        | Award Basis Of Payment                               |
| 16489 | AwardTemplateMaintenanceDocument                               | Sponsor Template                                     |
| 16506 | IntellectualPropertyReviewMaintenanceDocument                  | Intellectual Property Review                         |
| 16510 | AwardTemplateReportTermRecipientMaintenanceDocument            | Sponsor Template Report Term<br>Recipient            |
| 16514 | ReportStatusMaintenanceDocument                                | Report Status                                        |
| 16519 | AwardTypeMaintenanceDocument                                   | Award Type                                           |
| 16525 | ReportMaintenanceDocument                                      | Report Type                                          |

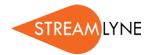

| ld    | Name                                                          | Label                             |
|-------|---------------------------------------------------------------|-----------------------------------|
| 16538 | IacucProtocolOnlineReviewStatusMaintenanceDocument            | lacuc Protocol Review Status Code |
| 16539 | Intellectual Property Review Result Type Maintenance Document | IP Review Result Type             |
| 16550 | AwardTemplateTermMaintenanceDocument                          | Sponsor Template Report Terms     |
| 16569 | DistributionMaintenanceDocument                               | OSP File Copy                     |
| 16576 | CommentTypeMaintenanceDocument                                | Comment Type                      |
| 16591 | FrequencyMaintenanceDocument                                  | Frequency                         |

# **Maintenance Documents: Shared Compliance Configuration**

| ld    | Name                                           | Label                                                   |
|-------|------------------------------------------------|---------------------------------------------------------|
| 16367 | ProtocolAttachmentGroupMaintenanceDocument     | Protocol Attachment Group<br>Maintenance Document       |
| 16375 | ProtocolAttachmentStatusMaintenanceDocument    | Protocol Attachment Status<br>Maintenance Document      |
| 16376 | IacucProtocolActionTypeMaintenanceDocument     | IACUC Protocol Action Type                              |
| 16380 | ParticipantTypeMaintenanceDocument             | Participant Type                                        |
| 16383 |                                                | IACUC Alternate Search Database<br>Maintenance Document |
| 16385 | CommitteeDecisionMotionTypeMaintenanceDocument | Committee Decision Motion Type                          |
| 16386 | CoiAttachmentTypeMaintenanceDocument           | Coi Attachment Type Maintenance<br>Document             |
| 16391 | IacucProtocolReferenceTypeMaintenanceDocument  | IACUC Protocol Reference Type                           |
| 16401 | ExemptStudiesCheckListMaintenanceDocument      | Exempt Studies CheckList Item                           |

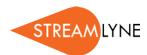

| Id    | Name                                                    | Label                                                         |
|-------|---------------------------------------------------------|---------------------------------------------------------------|
| 16402 | lacucProtocolAttachmentGroupMaintenanceDocument         | Protocol Attachment Group<br>Maintenance Document             |
| 16405 | ProtocolSubmissionQualifierTypeMaintenanceDocument      | Protocol Submission Qualifier Type<br>Maintenance Document    |
| 16413 | ProtocolAttachmentType/MaintenanceDocument              | Protocol Attachment Type Maintenance<br>Document              |
| 16422 | lacucProcedureMaintenanceDocument                       | Procedure Maintenance Document                                |
| 16424 | ProtocolTypeMaintenanceDocument                         | Protocol Type Maintenance Document                            |
| 16426 | lacucValidProtoSubTypeQualMaintenanceDocument           | IACUC Valid Protocol Submission Type<br>Qualifier             |
| 16427 | lacucLocationTypeMaintenanceDocument                    | Location Type Maintenance Document                            |
| 16428 |                                                         | IACUC Protocol Submission Type                                |
| 16429 | CommitteeMembershipTypeMaintenanceDocument              | Committee Membership Type                                     |
| 16431 | IacucProtocolAttachmentTypeGroupMaintenanceDocument     | IACUC Protocol Attachment Type<br>Group Maintenance Document  |
| 16436 | IacucSpeciesCountTypeMaintenanceDocument                | Species Count Type Maintenance<br>Document                    |
| 16442 | ProtocolActionTypeMaintenanceDocument                   | Protocol Action Type                                          |
| 16443 | ProtocolStatusMaintenanceDocument                       | Protocol Status Maintenance Document                          |
| 16446 | lacucProtocolSubmissionQualifierTypeMaintenanceDocument | IACUC Protocol Submission Qualifier Type Maintenance Document |
| 16448 | FundingSourceTypeMaintenanceDocument                    | Funding Source Type                                           |
| 16450 | ScheduleActItemTypeMaintenanceDocument                  | Schedule Act Item Type                                        |

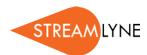

| Id    | Name                                                         | Label                                                        |
|-------|--------------------------------------------------------------|--------------------------------------------------------------|
| 16451 | lacucProtocolAttachmentStatusMaintenanceDocument             | IACUC Protocol Attachment Status<br>Maintenance Document     |
| 16462 | lacucProcedureCategoryMaintenanceDocument                    | Procedure Category Maintenance<br>Document                   |
| 16467 | ProtocolAttachmentTypeGroupMaintenanceDocument               | Protocol Attachment Type Group<br>Maintenance Document       |
| 16490 | IacucProtocolContingencyMaintenanceDocument                  | IACUC Protocol Contingency                                   |
| 16491 | ScheduleStatusMaintenanceDocument                            | Schedule Status                                              |
| 16495 | ProtocolReviewTypeMaintenanceDocument                        | Protocol Review Type                                         |
| 16496 | KcAffiliationTypeMaintenanceDocument                         | IRB Affiliation Type Maintenance<br>Document                 |
| 16499 | lacucProtocolReviewerTypeMaintenanceDocument                 | IACUC Protocol Reviewer Type                                 |
| 16501 | lacucProtocolOnlineReviewDeterminTypeRecommendMaintDocum ent | IACUC Protocol Review Determination Type Recommendation Code |
| 16507 | ProtocolSubmissionStatusMaintenanceDocument                  | Protocol Submission Status                                   |
| 16508 | lacucPainCategoryMaintenanceDocument                         | Pain Category Maintenance Document                           |
| 16517 | ProtocolSubmissionTypeMaintenanceDocument                    | Protocol Submission Type                                     |
| 16527 | ProtocolReviewerTypeMaintenanceDocument                      | Protocol Reviewer Type                                       |
| 16528 | lacucProtocolTypeMaintenanceDocument                         | IACUC Protocol Type                                          |
| 16530 | lacucSpeciesMaintenanceDocument                              | Species Maintenance Document                                 |
| 16531 | ProtocolReferenceTypeMaintenanceDocument                     | Protocol Reference Type                                      |
| 16536 | ProtocolContingencyMaintenanceDocument                       | Protocol Contingency                                         |

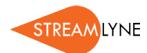

| Id    | Name                                                | Label                                                    |
|-------|-----------------------------------------------------|----------------------------------------------------------|
| 16541 | lacucProtocolReviewTypeMaintenanceDocument          | IACUC Protocol Review Type                               |
| 16543 | MembershipRoleMaintenanceDocument                   | Membership Role                                          |
| 16548 | lacucProtocolStatusMaintenanceDocument              | IACUC Protocol Status Maintenance<br>Document            |
| 16554 | lacucProtocolAttachmentTypeMaintenanceDocument      | IACUC Protocol Attachment Type<br>Maintenance Document   |
| 16555 | AttachmentsEntryTypeMaintenanceDocument             | Attchments Entry Type                                    |
| 16557 | lacucProtocolProjectTypeMaintenanceDocument         | IACUC Protocol Project Type                              |
| 16560 | CommitteeTypeMaintenanceDocument                    | Committee Type                                           |
| 16561 | lacucProtocolAffiliationTypeMaintenanceDocument     | IACUC Affiliation Type Maintenence<br>Document           |
| 16563 | lacucProcedureCategoryCustomDataMaintenanceDocument | lacucProcedureCategoryCustomData<br>Maintenance Document |
| 16566 | lacucPersonTrainingMaintenanceDocument              | IACUC Person Training Maintenance<br>Document            |
| 16581 | lacucExceptionCategoryMaintenanceDocument           | Exception Category Maintenance<br>Document               |
| 16586 | IacucLocationNameMaintenanceDocument                | Location Name Maintenance Document                       |
| 16590 | ExpeditedReviewCheckListMaintenanceDocument         | Expedited Review CheckList Item                          |
| 16593 | MinuteEntryTypeMaintenanceDocument                  | Minute Entry Type                                        |

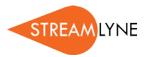

## **Maintenance Documents: Foundational Configuration**

| ld    | Name                                     | Label                                                               |
|-------|------------------------------------------|---------------------------------------------------------------------|
| 16358 | SponsorMaintenanceDocument               | Sponsor                                                             |
| 16369 | SchoolCodeMaintenanceDocument            | School Code                                                         |
| 16379 | lacucResearchAreasMaintenanceDocument    | Report Area                                                         |
| 16382 | UnitAdministratorTypeMaintenanceDocument | Administrator Type                                                  |
| 16430 | SponsorFormsMaintenanceDocument          | Sponsor Form                                                        |
| 16441 | FinEntitiesDataGroupMaintenanceDocument  | Financial Entity Data Group Maintenance<br>Document                 |
| 16453 | TrainingMaintenanceDocument              | Training                                                            |
| 16487 | FinEntitiesDataMatrixMaintenanceDocument | Financial Entity Data Matrix Maintenance<br>Document                |
| 16511 | ValidRatesMaintenanceDocument            | Valid Rates                                                         |
| 16516 | SponsorHierarchyMaintenanceDocument      | Sponsor Hierarchy                                                   |
| 16522 | SponsorTypeMaintenanceDocument           | Sponsor Type                                                        |
| 16523 | PersonTrainingMaintenanceDocument        | Person Training Maintenance Document                                |
| 16549 | Coeus Sub Module Maintenance Document    | Streamlyne Research Sub Module                                      |
| 16559 | ResearchAreasMaintenanceDocument         | Report Area                                                         |
| 16568 | CoeusModuleMaintenanceDocument           | Streamlyne Research Module                                          |
| 16573 | SponsorFormTemplateMaintenanceDocument   | Sponsor Form Template                                               |
| 16588 | FinIntEntityRelTypeMaintenanceDocument   | Financial Interest Entity Relationship Type<br>Maintenance Document |

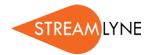

| ld    | Name                                                      | Label                                                              |
|-------|-----------------------------------------------------------|--------------------------------------------------------------------|
| 16352 | ReportTypeMaintenanceDocument                             | ReportType Maintenance Document                                    |
| 16355 | CustomAttributeDocumentMaintenanceDocument                | Custom Attribute Document Maintenance<br>Document                  |
| 16356 | ReportCustomAttributeMaintenanceDocument                  | ReportCustomAttribute Maintenance Document                         |
| 16357 | CustomAttributeMaintenanceDocument                        | Custom Attribute Maintenance Document                              |
| 16359 | Questionnaire Usage Maintenance Document                  | Questionnaire Usage                                                |
| 16360 | SubAwardTemplateTypeMaintenanceDocument                   | Subaward Template Type Maintenance<br>Document                     |
| 16361 | CustRptTypeDocumentMaintenanceDocument                    | CustRpt Type Document                                              |
| 16362 | FinancialIndirectCostRecoveryTypeCodeMaintenanceDocume nt | Financial Indirect Cost Recovery Type Code<br>Maintenance Document |
| 16363 | RateClassTypeMaintenanceDocument                          | Rate Class Type Maintenance Document                               |
| 16364 | S2sProviderMaintenanceDocument                            | S2S Provider                                                       |
| 16365 | KcKrmsTermFunParamSpecMaintenanceDocument                 | Krms Term Stored Function Params                                   |
| 16366 | MessageOfTheDayMaintenanceDocument                        | Message Of The Day Maintenance<br>Document                         |
| 16370 | ValidProtoSubTypeQualMaintenanceDocument                  | Valid Protocol Submission Type Qualifier                           |
| 16372 | QuestionMaintenanceDocument                               | Question                                                           |
| 16373 | CoiDisclosureStatusMaintenanceDocument                    | Coi Disclosure Status Maintenance<br>Document                      |
| 16374 | BudgetCategoryMappingMaintenanceDocument                  | Budget Category Mapping Maintenance<br>Document                    |

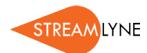

| Id    | Name                                            | Label                                                    |
|-------|-------------------------------------------------|----------------------------------------------------------|
| 16377 | SubAwardAttachmentTypeMaintenanceDocument       | Subaward Attachment Type                                 |
| 16378 | SpecialReviewApprovalTypeMaintenanceDocument    | Special Review Approval Type                             |
| 16384 | KcKrmsTermFunctionMaintenanceDocument           | Krms Term Stored Function                                |
| 16387 | PersonSignatureModuleMaintenanceDocument        | Person Signature Module Details                          |
| 16388 | BudgetCategoryTypeMaintenanceDocument           | Budget Category Type Maintenance<br>Document             |
| 16389 | CoiReviewerMaintenanceDocument                  | Coi Reviewer Maintenance Document                        |
| 16390 | ScienceKeywordMaintenanceDocument               | Science Keyword                                          |
| 16392 | CloseoutTypeMaintenanceDocument                 | Closeout Type Maintenance Document                       |
| 16393 | FinIntEntityStatusMaintenanceDocument           | Financial Interest Entity Status Maintenance<br>Document |
| 16395 | SubAwardStatusMaintenanceDocument               | Subaward Status Maintenance Document                     |
| 16396 | ProtocolNotificationTemplateMaintenanceDocument | Notification Template                                    |
| 16397 | ValidCeJobCodeMaintenanceDocument               | Valid Cost Element Job Code                              |
| 16400 | RateClassBaseInclusionMaintenanceDocument       | Rate Class Inclusion Maintenance Document                |
| 16404 | S2sOppFormQuestionnaireMaintenanceDocument      | S2S Opportunity Form to Questionnaire<br>Mapping         |
| 16407 | YnqMaintenanceDocument                          | YnqMaintenanceDocument                                   |
| 16408 | PersonSignatureMaintenanceDocument              | Person Signature Details                                 |
| 16409 | CoiReviewTypeMaintenanceDocument                | Coi Review Type Maintenance Document                     |

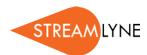

| Id    | Name                                             | Label                                                 |
|-------|--------------------------------------------------|-------------------------------------------------------|
| 16411 | lacucProtocolOrganizationTypeMaintenanceDocument | IACUC Protocol Organization Type Maintenance Document |
| 16412 | PersonMaintenanceDocument                        | Person                                                |
| 16415 | QuestionCategoryMaintenanceDocument              | Question Category                                     |
| 16417 | OrganizationMaintenanceDocument                  | Organization Maintenance Document                     |
| 16419 | OrganizationCorrespondentMaintenanceDocument     | Organization Correspondent Maintenance<br>Document    |
| 16420 | ContactUsageMaintenanceDocument                  | Contact Usage                                         |
| 16421 | ValidCeRateTypeMaintenanceDocument               | Valid Cost Element Rate Types<br>Maintenance Document |
| 16423 | ValidBasisMethodPaymentMaintenanceDocument       | Valid Basis Method Payment Maintenance<br>Document    |
| 16432 | Questionnaire Questions Maintenance Document     | Questionnaire Questions                               |
| 16433 | UnitFormulatedCostMaintenanceDocument            | Unit Formulated Cost                                  |
| 16437 | Protocol Organization Type Maintenance Document  | Protocol Protocol Organization Type                   |
| 16439 | NsfCodeMaintenanceDocument                       | NSF Code                                              |
| 16440 | SubAwardInvoiceMaintenanceDocument               | Subaward Invoice                                      |
| 16444 | CoiReviewStatusMaintenanceDocument               | Coi Review Status Maintenance Document                |
| 16445 | InvestigatorCreditTypeMaintenanceDocument        | Investigator Credit Type                              |
| 16447 | lacucUnitCorrespondentMaintenanceDocument        | IACUC Unit Correspondent Maintenance<br>Document      |
| 16449 | CustReportTypeMaintenanceDocument                | CustReport Type MaintenanceDocument                   |

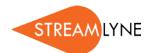

| ld    | Name                                                          | Label                                                 |
|-------|---------------------------------------------------------------|-------------------------------------------------------|
| 16452 | QuestionTypeMaintenanceDocument                               | Questionnaire Type                                    |
| 16454 | CoiStatusMaintenanceDocument                                  | Coi Status Maintenance Document                       |
| 16455 | CitizenshipTypeMaintenanceDocument                            | Citizenship Type                                      |
| 16457 | CustReportDetailsMaintenanceDocument                          | CustReport Details MaintenanceDocument                |
| 16458 | CoiNoteTypeMaintenanceDocument                                | Coi Note Type Maintenance Document                    |
| 16460 | UnitAdministratorMaintenanceDocument                          | Unit Administrator                                    |
| 16461 | ValidlacucProtocolActionCorrespondenceMaintenanceDocum<br>ent | IACUC Correspondence Generated                        |
| 16463 | Proposal Log Status Maintenance Document                      | Proposal Log Status Maintenance Document              |
| 16464 | ValidProtoSubRevTypeMaintenanceDocument                       | Valid Protocol Submission Review Type                 |
| 16465 | RateClassMaintenanceDocument                                  | Rate Class Maintenance Document                       |
| 16466 | SpecialReviewTypeMaintenanceDocument                          | Special Review Type                                   |
| 16468 | InstituteLaRateMaintenanceDocument                            | Institute La Rates Maintenance Document               |
| 16469 | ValidProtocolActionCorrespondenceMaintenanceDocument          | Correspondence Generated                              |
| 16470 | RolodexMaintenanceDocument                                    | Address Book                                          |
| 16472 | lacucProtocolCorrespondenceTemplateMaintenanceDocument        | IACUC Correspondence Template                         |
| 16475 | FormulatedTypeMaintenanceDocument                             | Formulated Type                                       |
| 16477 | ProposalTypeMaintenanceDocument                               | Proposal Type                                         |
| 16478 | lacucOrganizationCorrespondentMaintenanceDocument             | IACUC Organization Correspondent Maintenance Document |

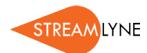

| Id    | Name                                              | Label                                              |
|-------|---------------------------------------------------|----------------------------------------------------|
| 16479 | NotificationModuleRoleMaintenanceDocument         | Notification Module                                |
| 16481 | ValidAwardBasisPaymentMaintenanceDocument         | Valid Award Basis Payment Maintenance<br>Document  |
| 16482 | CFDAMaintenanceDocument                           | CFDA Maintenance Document                          |
| 16483 | IacucProtocolPersonRoleMaintenanceDocument        | IACUC Protocol Person Role                         |
| 16486 | ProtocolCorrespondenceTemplateMaintenanceDocument | Correspondence Template                            |
| 16493 | ArgValueLookupMaintenanceDocument                 | Argument Value                                     |
| 16494 | OrganizationTypeListMaintenanceDocument           | Organization                                       |
| 16498 | BatchCorrespondenceMaintenanceDocument            | Batch Correspondence                               |
| 16500 | ValidNarrFormsMaintenanceDocument                 | Valid Narrative Type - S2S Form                    |
| 16502 | SubAwardFormsMaintenanceDocument                  | Subaward Forms Maintenance Document                |
| 16503 | Valid Frequency Base Maintenance Document         | Valid Frequency Base Maintenance<br>Document       |
| 16504 | SubAwardApprovalTypeMaintenanceDocument           | Subaward Approval Type Maintenance<br>Document     |
| 16505 | OrganizationTypeMaintenanceDocument               | Organization                                       |
| 16512 | CoiRecomendedActionTypeMaintenanceDocument        | Coi Recomended Action Type Maintenance<br>Document |
| 16513 | lacucValidProtoSubRevTypeMaintenanceDocument      | IACUC Valid Protocol Submission Review Type        |
| 16515 | NoticeOfOpportunityMaintenanceDocument            | Notice of Opportunity                              |

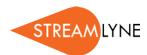

| Id    | Name                                         | Label                                              |
|-------|----------------------------------------------|----------------------------------------------------|
| 16518 | TrainingStipendRateMaintenanceDocument       | Training Stipend Rate Maintenance<br>Document      |
| 16524 | ValidProtocolActionActionMaintenanceDocument | Protocol Follow-up Actions Maintenance<br>Document |
| 16526 | CoiDispositionStatusMaintenanceDocument      | Coi Disposition Status Maintenance<br>Document     |
| 16533 | CostElementMaintenanceDocument               | Cost Element Maintenance Document                  |
| 16534 | QuestionnaireMaintenanceDocument             | Questionnaire                                      |
| 16535 | CustRptDefaultParmsMaintenanceDocument       | CustRpt Default Parms MaintenanceDocument          |
| 16537 | UnitCorrespondentMaintenanceDocument         | Unit Correspondent Maintenance Document            |
| 16540 | IacucCorrespondentTypeMaintenanceDocument    | IACUC Correspondent Type                           |
| 16542 | CostShareTypeMaintenanceDocument             | Cost Share Type                                    |
| 16544 | CoiDisclosureEventTypeMaintenanceDocument    | Coi Event Type Maintenance Document                |
| 16545 | Proposal Log Type Maintenance Document       | Proposal Log Type Maintenance Document             |
| 16546 | ActivityTypeMaintenanceDocument              | Activity Type Maintenance Document                 |
| 16547 | ValidCalcTypeMaintenanceDocument             | Valid Calc Types Maintenance Document              |
| 16552 | RateTypeMaintenanceDocument                  | Rate Type Maintenance Document                     |
| 16553 | SubAwardCostTypeMaintenanceDocument          | Subaward Cost Type Maintenance<br>Document         |
| 16556 | CoiCommitteeRoleTypeMaintenanceDocument      | Coi Committee Role Type Maintenance<br>Document    |

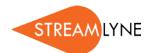

| Id    | Name                                               | Label                                                 |
|-------|----------------------------------------------------|-------------------------------------------------------|
| 16558 | CorrespondentTypeMaintenanceDocument               | Correspondent Type                                    |
| 16562 | NotificationTypeMaintenanceDocument                | Notification                                          |
| 16565 | Proposal Status Maintenance Document               | Proposal Status Maintenance Document                  |
| 16567 | IacucProtocolCorrespondenceTypeMaintenanceDocument | IACUC Protocol Correspondence Type                    |
| 16570 | CloseoutReportTypeMaintenanceDocument              | Closeout Report Type                                  |
| 16571 | RateClassBaseExclusionMaintenanceDocument          | Rate Class Exclusion Maintenance Document             |
| 16572 | WatermarkMaintenanceDocument                       | Watermark Details                                     |
| 16574 | ValidSpecialReviewApprovalMaintenanceDocument      | Valid Special Review Approval<br>Maintenance Document |
| 16575 | SubAwardCopyRightsTypeMaintenanceDocument          | Subaward Copyrights Type Maintenance<br>Document      |
| 16577 | BatchCorrespondenceDetailMaintenanceDocument       | Batch Correspondence Detail                           |
| 16578 | ProtocolPersonRoleMaintenanceDocument              | Protocol Person Role                                  |
| 16580 | SpecialReviewUsageMaintenanceDocument              | Special Review Usage                                  |
| 16582 | BudgetCategoryMapMaintenanceDocument               | Budget Category Maps Maintenance<br>Document          |
| 16583 | SubAwardReportTypeMaintenanceDocument              | Subaward Report Type                                  |
| 16584 | lacucValidProtocolActionActionMaintenanceDocument  | IACUC Protocol Follow-up Actions Maintenance Document |
| 16585 | FandaRateTypeMaintenanceDocument                   | F & A Rate Type                                       |
| 16587 | ProtocolCorrespondenceTypeMaintenanceDocument      | Protocol Correspondence Type                          |

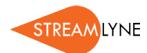

| ld    | Name                                          | Label                                                |
|-------|-----------------------------------------------|------------------------------------------------------|
| 16589 | Valid Class Report Freq Maintenance Document  | Valid Class Report Frequency Maintenance<br>Document |
| 16592 | FinancialObjectCodeMappingMaintenanceDocument | FinancialObjectCodeMapping Maintenance Document      |
| 16594 | InstituteRateMaintenanceDocument              | Institute Rates Maintenance Document                 |
| 16597 | ProposalLogMaintenanceDocument                | Proposal Log                                         |
| 2708  | CampusMaintenanceDocument                     | CampusMaintenanceDocument                            |
| 2709  | CampusTypeMaintenanceDocument                 | CampusTypeMaintenanceDocument                        |
| 2710  | CountryMaintenanceDocument                    | CountryMaintenanceDocument                           |
| 2711  | CountyMaintenanceDocument                     | CountyMaintenanceDocument                            |
| 2712  | PostalCodeMaintenanceDocument                 | PostalCodeMaintenanceDocument                        |
| 2713  | StateMaintenanceDocument                      | StateMaintenanceDocument                             |
| 3007  | ComponentMaintenanceDocument                  | Component Maintenance Document                       |
| 3008  | TravelAuthorization                           | Travel Authorization Document                        |
| 3009  | FiscalOfficerInfoMaintenanceDocument          | Fiscal Officer Info Maintenance Document             |
| 3679  | IdentityManagementDocument                    | Undefined                                            |
| 3683  | TermSpecificationMaintenanceDocument          | KRMS Term Specification Maintenance<br>Document      |
| 3684  | PeopleFlowMaintenanceDocument                 | PeopleFlowMaintenanceDocument                        |
| 3685  | AgendaMaintenanceDocument                     | Agenda Maintenance Document                          |
| 3686  | RuleMaintenanceDocument                       | Rule Maintenance Document                            |

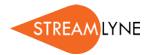

| ld   | Name                            | Label                                      |
|------|---------------------------------|--------------------------------------------|
| 3687 | AgendaEditorMaintenanceDocument | KRMS Agenda Editor Maintenance<br>Document |
| 3688 | TermMaintenanceDocument         | KRMS Term Maintenance Document             |
| 3689 | ContextMaintenanceDocument      | KRMS Context Maintenance Document          |

## **Maintenance Documents: Pre-Award Modules**

| Id    | Name                                          | Label                     |
|-------|-----------------------------------------------|---------------------------|
| 16353 | ResearchTypeMaintenanceDocument               | Research Type             |
| 16398 | DeadlineTypeMaintenanceDocument               | Deadline Type             |
| 16403 | MailTypeMaintenanceDocument                   | Mail Type                 |
| 16410 | NegotiationAgreementTypeMaintenanceDocument   | Negotiation Status        |
| 16418 | ProposalLocationTypeMaintenanceDocument       | Proposal Location Type    |
| 16434 | NegotiationAssociationTypeMaintenanceDocument | Negotiation Status        |
| 16459 | NarrativeStatusMaintenanceDocument            | Narrative Status          |
| 16473 | NegotiationActivityTypeMaintenanceDocument    | Negotiation Activity Type |
| 16484 | MailByMaintenanceDocument                     | Mail By                   |
| 16485 | S2sRevisionTypeMaintenanceDocument            | Revision Type Document    |
| 16488 | DegreeTypeMaintenanceDocument                 | Degree Type               |
| 16492 | BudgetStatusMaintenanceDocument               | Budget Status             |
| 16497 | AbstractTypeMaintenanceDocument               | Abstract Type             |

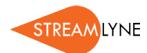

| Id    | Name                                    | Label                                   |
|-------|-----------------------------------------|-----------------------------------------|
| 16509 | NegotiationLocationMaintenanceDocument  | Negotiation Location                    |
| 16520 | AppointmentTypeMaintenanceDocument      | Appointment Type                        |
| 16521 | BudgetCategoryMaintenanceDocument       | Budget Category Maintenance<br>Document |
| 16529 | NegotiationStatusMaintenanceDocument    | Negotiation Status                      |
| 16532 | JobCodeMaintenanceDocument              | Job Code                                |
| 16551 | PostSubmissionStatusMaintenanceDocument | Post Submission Status Code             |
| 16564 | S2sSubmissionTypeMaintenanceDocument    | Submission Type Document Type           |
| 16579 | NarrativeTypeMaintenanceDocument        | Narrative Type                          |

## **Notification Documents**

| ld   | Name                    | Label                     |
|------|-------------------------|---------------------------|
| 2023 | KualiNotification       | Notification              |
| 2024 | SendNotificationRequest | Send Notification Request |